# Using WEKA classifiers in your java program

Session 1

#### **EASY START**

With Eclipse

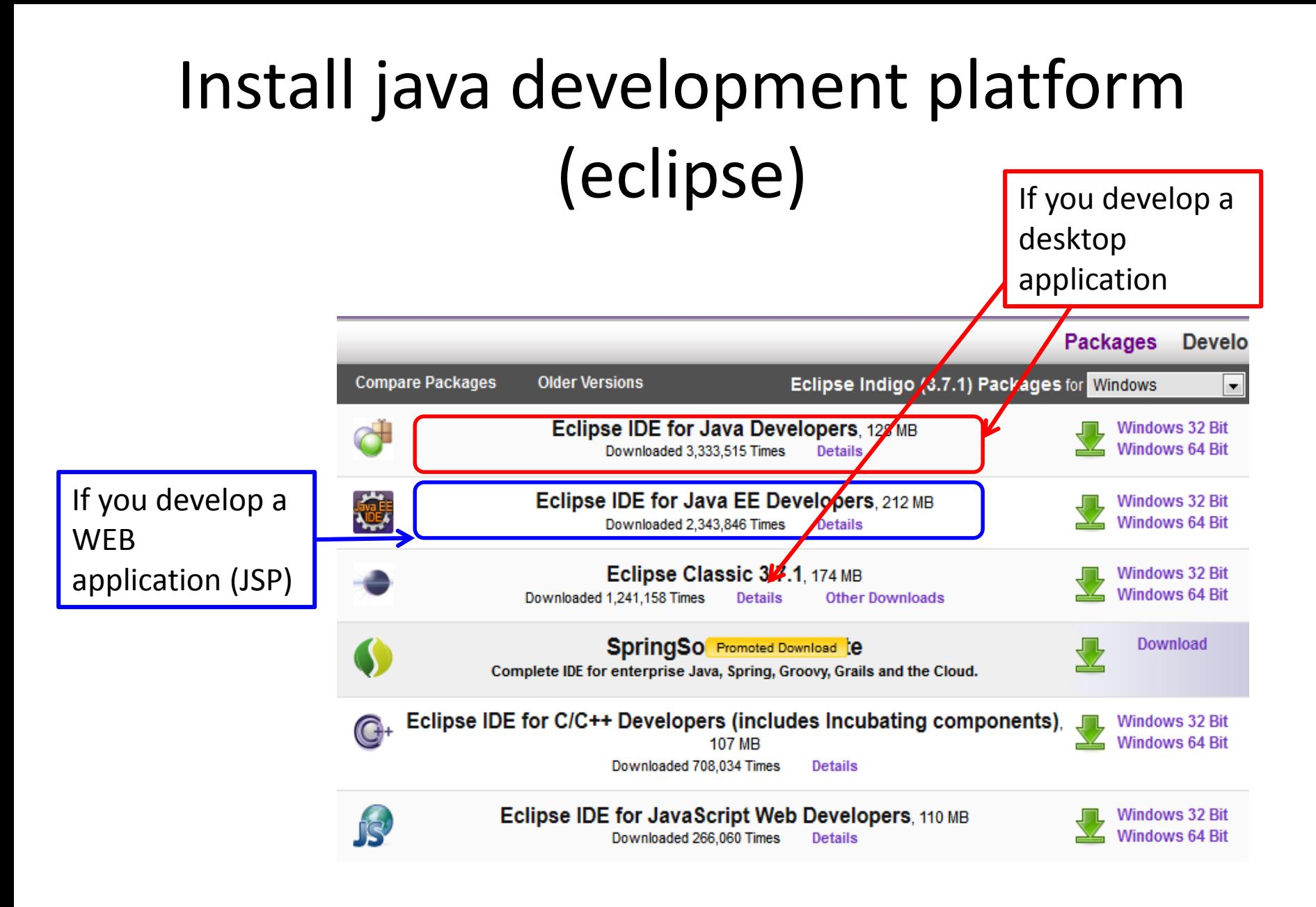

## New java project

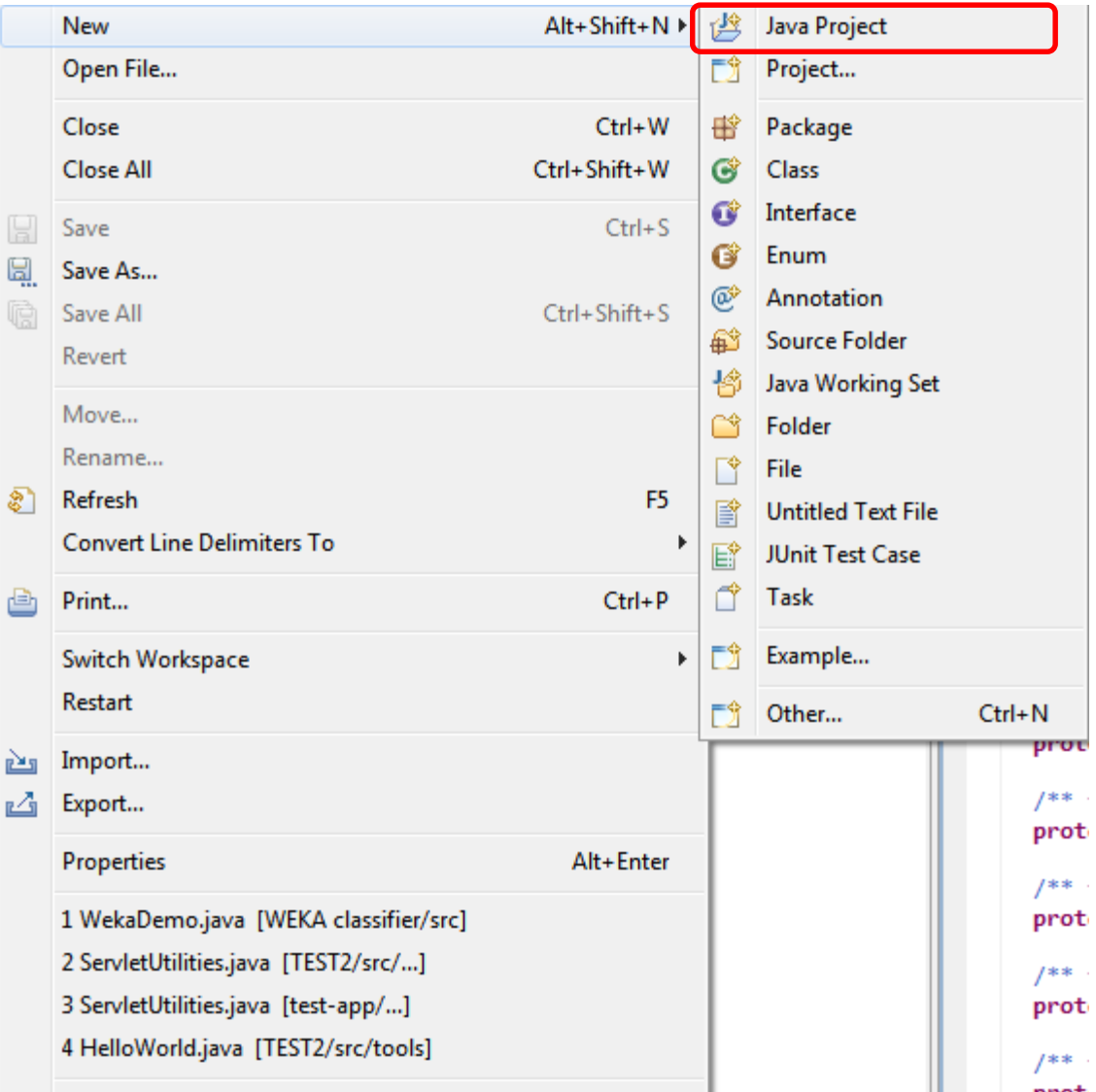

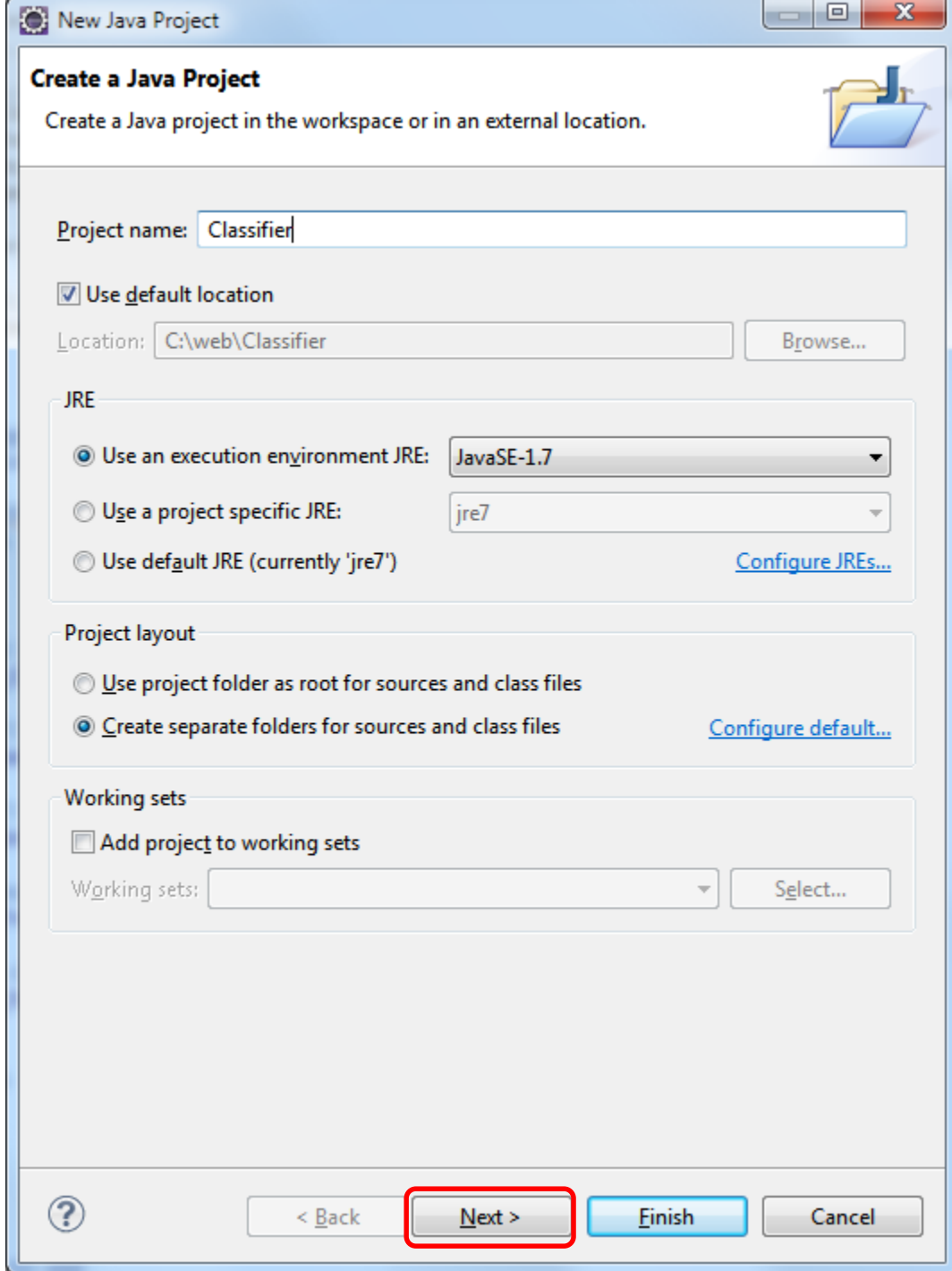

#### Project name

### Add WEKA library

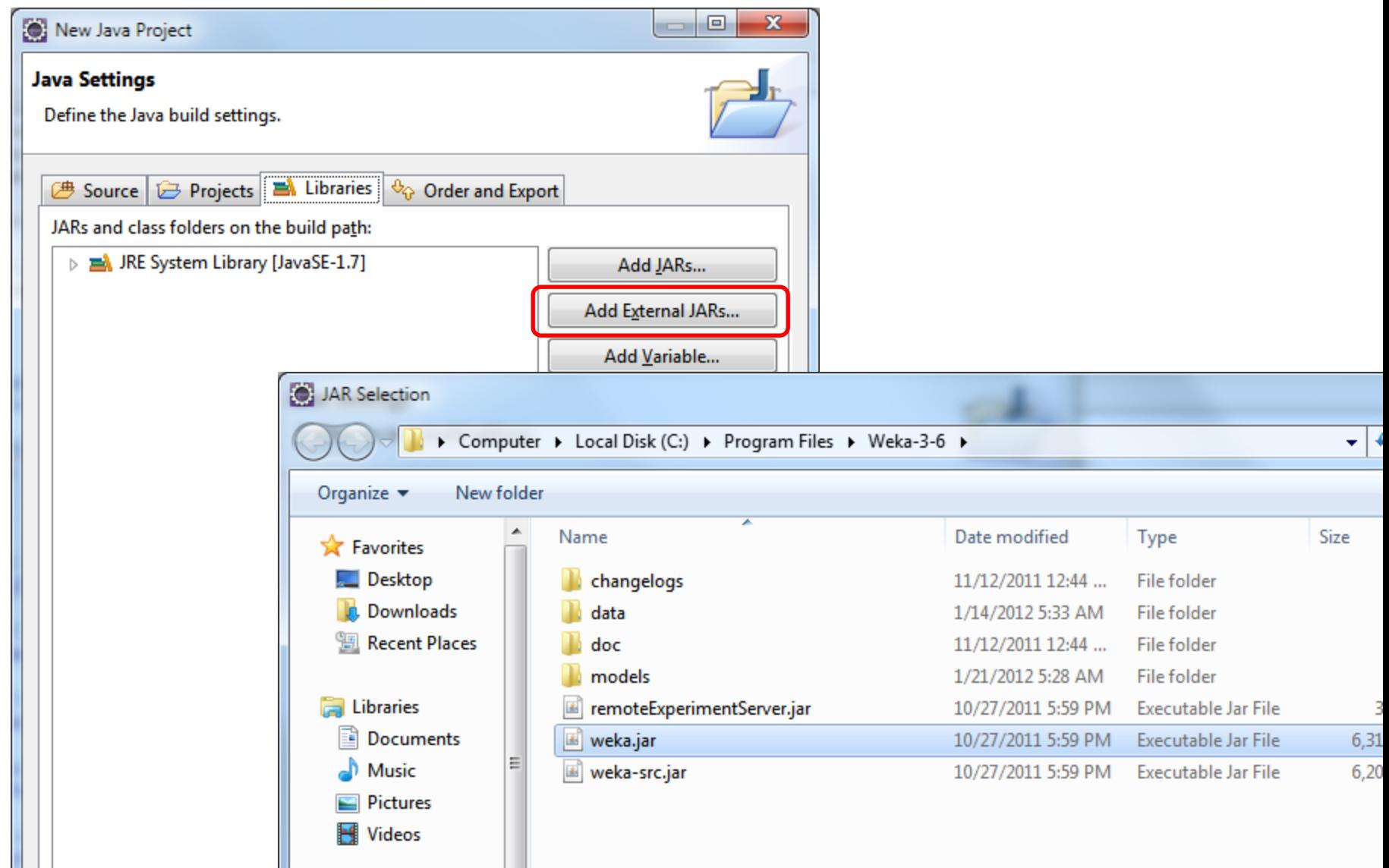

## Add Weka Demo

- Add new class "WekaDemo"
- Copy and paste attached code in WekaDemo.java
- Save
- Copy your input file into project folder

#### Set program parameters

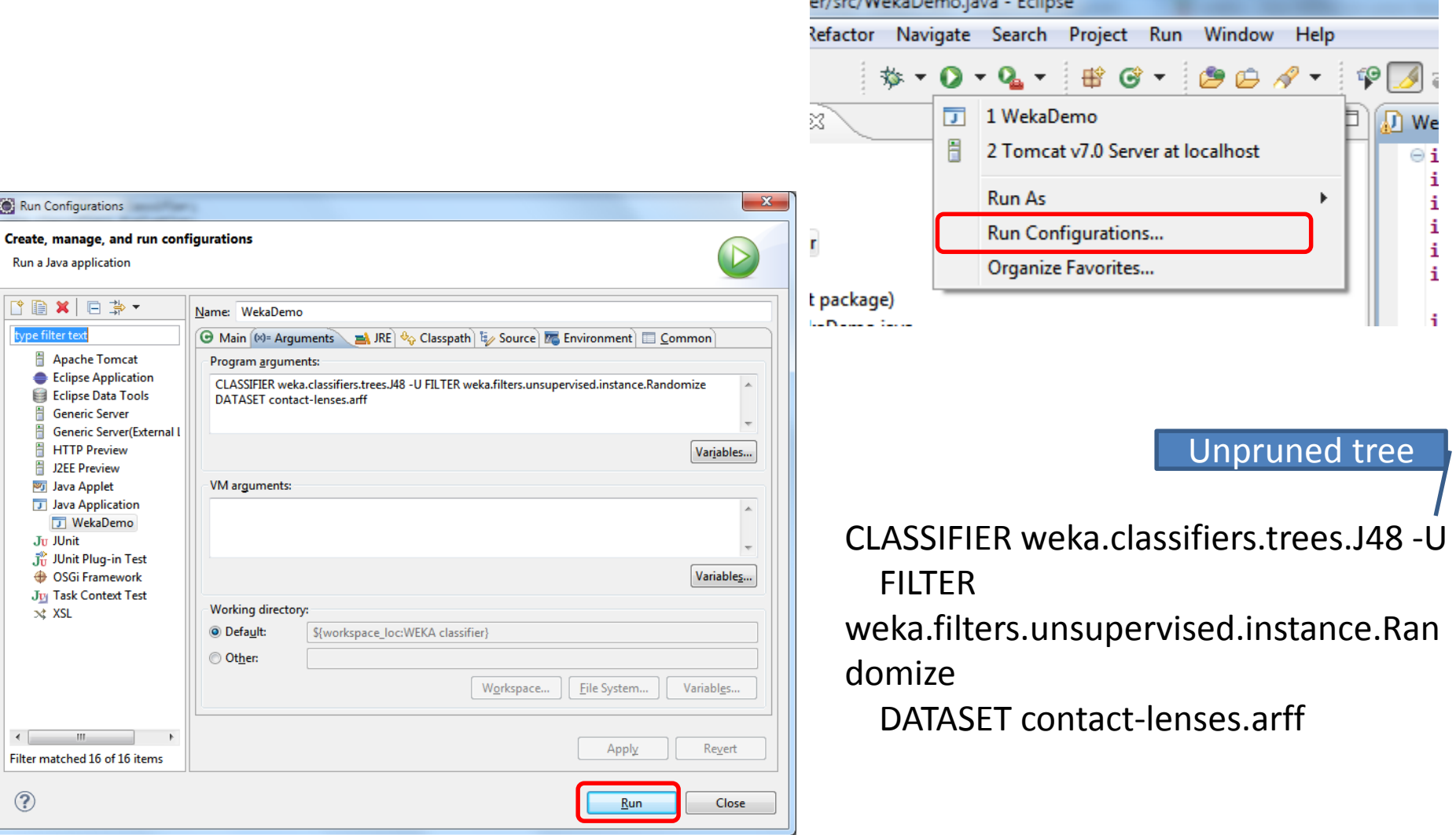

### Program output

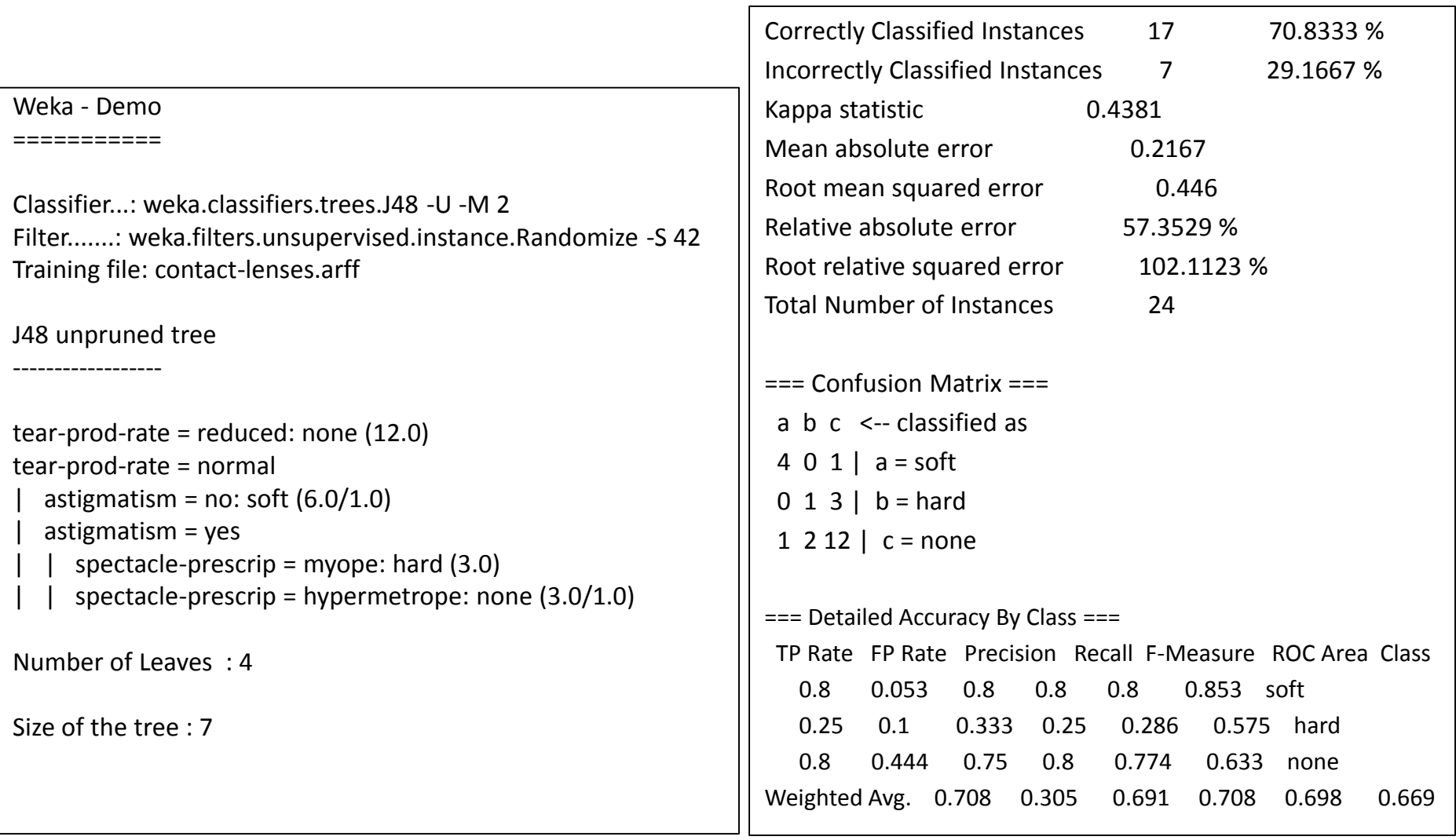

## Writing your own classification program

- 1. Convert you training set into arff format
- 2. Convert the data you want to classify into arff format
- 3. Sample code is in file WekaClassify.java
- 4. The program takes two arguments: the training file name and the name of the file with new instances to be classified

Sample program arguments: contact-lenses.arff newinstances.arff

#### **COMMAND LINE USAGE**

## Compile jour java code

javac -classpath /path/to/weka.jar WekaDemo.java

javac -classpath /path/to/weka.jar WekaClassify.java

## Run your code

java -classpath .; /path/to/weka.jar WekaClassify contact-lenses.arff newinstances.arff

To increase java heap size:

java -Xmx1G -cp /path/to/weka.jar WekaClassify contact-lenses.arff newinstances.arff